Betriebsanleitung

# RS232-Verbindung, RXU10

Herstellen einer RS232-Verbindung zwischen PC und Messgerät oder Modem und Messgerät

 $\textcircled{4e} \geq 2$ 

Operating Instructions

# RS232 Connection, RXU10

Setting up an RS232 connection between a PC and measuring device or a modem and measuring device

 $\textcircled{en} \geq 4$ 

## 1 Allgemeines

#### 1.1 Transportschäden

Bitte informieren Sie den Spediteur und den Lieferanten.

#### 1.2 Lieferumfang

- Diese Bedienungsanleitung
- Schnittstellenkabel, 3,5mm Klinke
- Schnittstellenkabel, 9pin/9pin (nicht gekreuzt)
- Modemadapter (gekreuzt)

Fehlende Teile bitte beim Lieferanten erfragen!

Bitte beachten Sie folgende Zeichen:

Hinweis: Informationen zur Inbetriebnahme und Bedienung

Achtung: Nichtbeachtung kann zum Defekt des Gerätes oder Fehlfunktionen führen!

### 2 Anschluss eines PCs am Messgerät

Verwenden Sie zum Anschluss eines PCs nur das passende Seriellkabel, ohne Modemadapter.

### 3 Anschluss eines Modems am Messgerät

Verwenden Sie zum Anschluss eines Modems den Adapter zwischen Seriellkabel und Modem (siehe Bild unten). Der Stecker zum Anschluss des Messgerätes an ein Modem (1) ist mit "Modem" gekennzeichnet. Die Modemstrecke muss zunächst initialisiert werden, siehe Kap. 4 "Inbetriebnahme einer Modemstrecke".

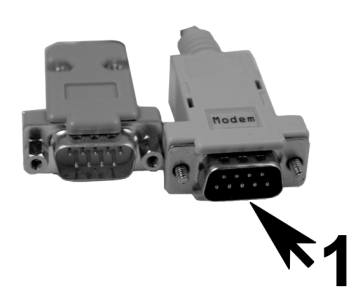

### 4 Inbetriebnahme einer Modemstrecke

Grundsätzlich kann jedes handelsübliche Modem mit RS232-Schnittstelle und vollständigem AT-Kommandosatz für die Datenübertragung zwischen Messgeräten mit RS232-Schnittstelle und Computer eingesetzt werden. Wir empfehlen auf Grund der Betriebssicherheit den Einsatz von Industriemodems.

Beachten Sie, dass eine Datenübertragung zwischen einem Analog-Modem und einem ISDN-Terminal grundsätzlich nicht möglich ist. Soll von einer ISDN-Anlage auf eine analoge Gegenstelle zugegriffen werden, so ist ein Analoganschluss mit analogem Modem in der ISDN-Anlage erforderlich.

Mit einem GSM-Modem ist auch eine Datenübertragung über das Mobilfunknetz möglich. Dabei kann das Modem am Computer sowohl GSM, analog als auch ISDN sein. Die PIN-Abfrage auf der SIM-Karte des GSM-Modems muss abschaltbar sein, damit sich das Modem nach einem Stromausfall automatisch wieder ins Mobilfunknetz einloggt. Außerdem wird für die Datenübertragung eine spezielle zusätzliche Telefonnummer benötigt. Diese muss vom Mobilfunk-Anbieter freigeschaltet werden.

Das Modem, welches später an das Messgerät angeschlossen wird, muss einmal mit der PC-Software initialisiert werden. Das Modem wird dazu mit dem Originalkabel, welches jedem Modem beiliegt, an den Computer angeschlossen. Im Hauptmenü der PC-Software unter Sonstiges – Modem für Anschluss an Gerät vorbereiten wird der Gerätetyp und die Baudrate eingestellt. Die Modem-Initialisierung erfolgt automatisch. Spezielle Einstellungen sind nicht erforderlich.

Das Modem, welches am Computer angeschlossen wird, muss nicht initialisiert werden. In der PC-Software muss in den Geräteeinstellungen lediglich die Telefonnummer der Gegenstelle eingegeben werden. Das Modem wird mit dem Originalkabel, welches jedem Modem beiliegt, an den Computer angeschlossen.

## 1 General information

#### 1.1 Damage in transit

Please contact the forwarding agent and the supplier.

#### 1.2 Scope of supply

- These Operating Instructions
- Interface cable, 3.5mm plug
- Interface cable, 9pin/9pin (non-crossover)
- Modem adapter (crossover)

If parts are missing, please contact the supplier.

Please note the following symbols:

Note: Information relating to commissioning and operation

 $\Omega$  Caution: Failure to take this information into account may render the device defective or cause it to malfunction.

### 2 Connecting a PC to the measuring device

To connect a PC, use only the appropriate serial cable, without modem adapter.

#### 3 Connecting a modem to the measuring device

To connect a modem, use the adapter between the serial cable and modem (see diagram below). The plug for connecting the measuring device to a modem (1) is labeled "modem". The modem connection must first be initialized. See Section 4 "Commissioning a modem connection".

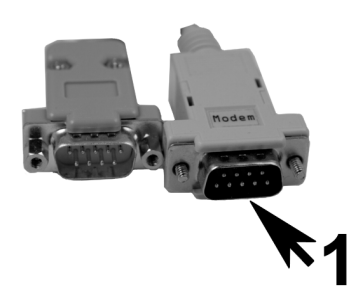

#### 4 Commissioning a modem connection

In general, any standard commercial modem with an RS232 interface and a complete set of AT commands can be used for the transfer of data between measuring devices with an RS232 interface and a computer. For reasons of operational safety, we recommend the use of industrial grade modems.

Please note that data transfer between an analog modem and an ISDN terminal is not possible. If an analog receiver is to be accessed from an ISDN system, the ISDN system must have an analog connection with an analog modem.

Using a GSM modem, data can also be transferred via the cell phone network. In this case, the modem at the computer can be GSM, analog or ISDN. It is essential that the request for a PIN on the SIM card of the GSM modem can be switched off to ensure that the modem automatically logs back into the cell phone network following a power failure. In addition, a special additional telephone number is required for data transfer. This must be activated by the cell phone provider.

The modem which is later connected to the measuring device must be initialized once using the PC software. To do this, the modem is connected to the computer using the original cable which is supplied with each modem. The device type and baud rate are configured in the main menu of the PC software under **Extras** – Set up modem for connection to unit. The initialization of the modem is carried out automatically. Special settings are not required.

It is not necessary to initialize the modem which is connected to the computer. In the PC software, only the telephone number of the receiver must be entered in the device settings. The modem is connected to the computer using the original cable which is supplied with each modem.

BA253R/09/a2/09.07 71044305 MS-Word